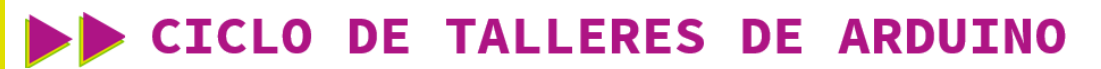

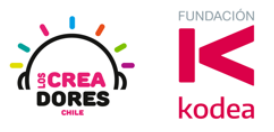

**GUÍA DE APOYO AL DOCENTE**

## **Desafío 10: Enviar el estado de interruptor**

En esta actividad, el relator invita a los participantes a monitorear el estado de una puerta, es decir, si está abierta o cerrada.

Para lograr esto, un interruptor simulará la puerta y el Monitor en Serie de Arduino será la herramienta que permitirá verificar su estado actual.

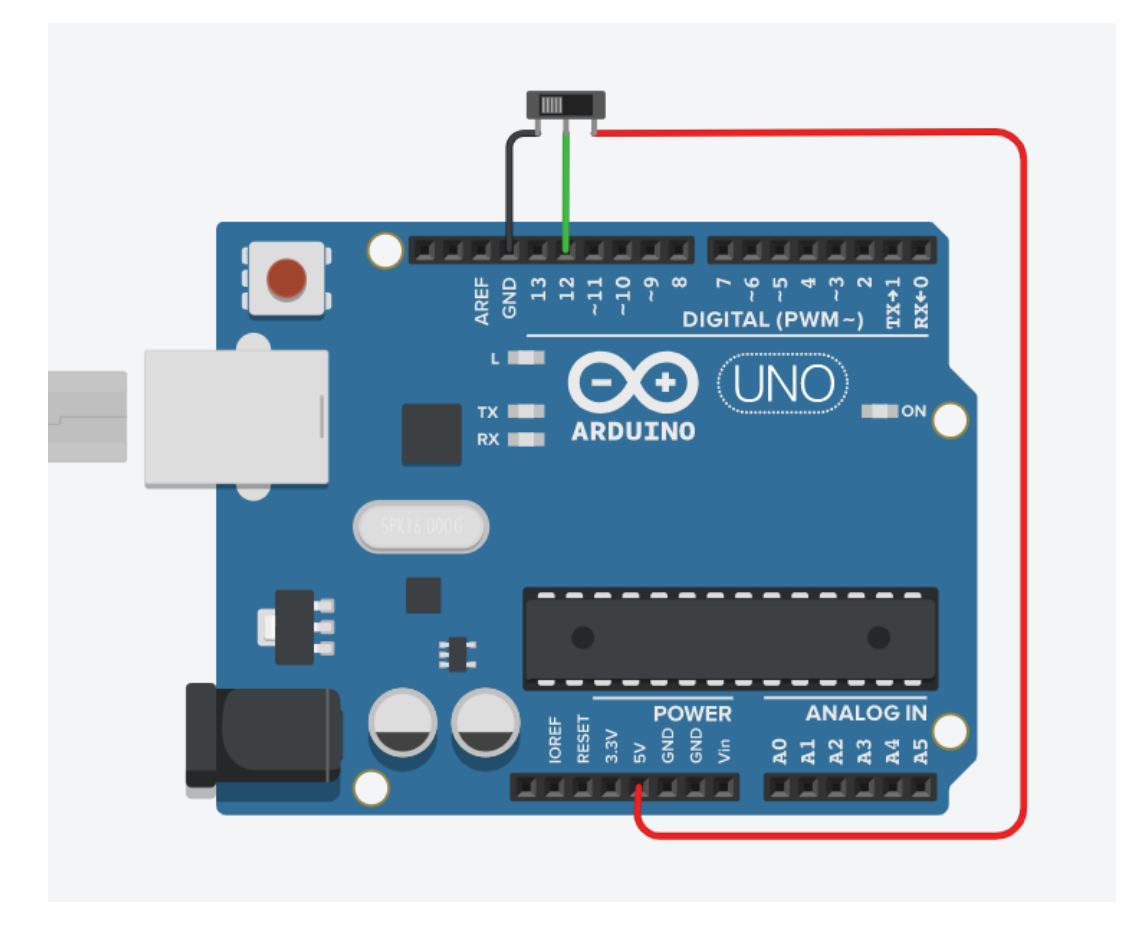

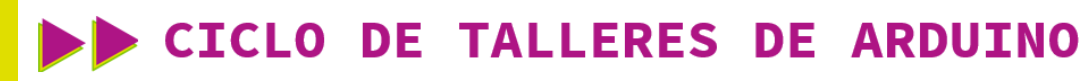

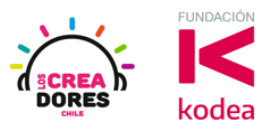

**ACTIVIDAD**

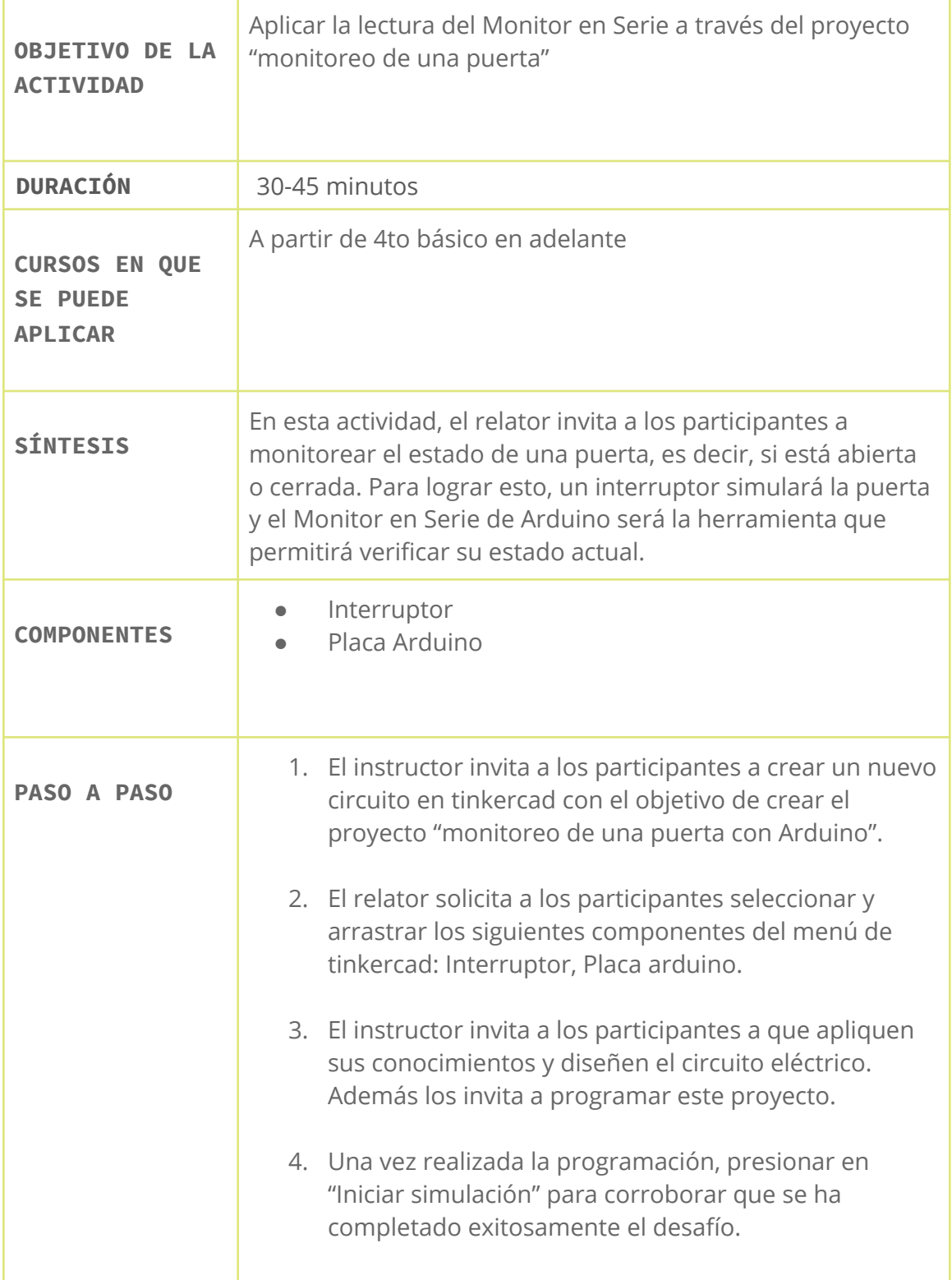

## www.loscreadores.cl

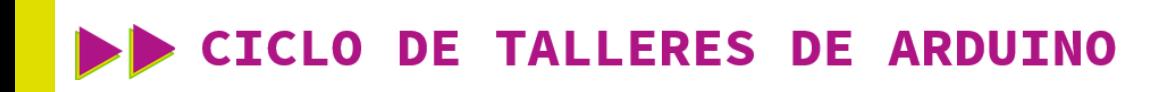

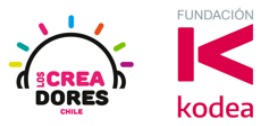

1. Presionar "Crear un nuevo circuito"

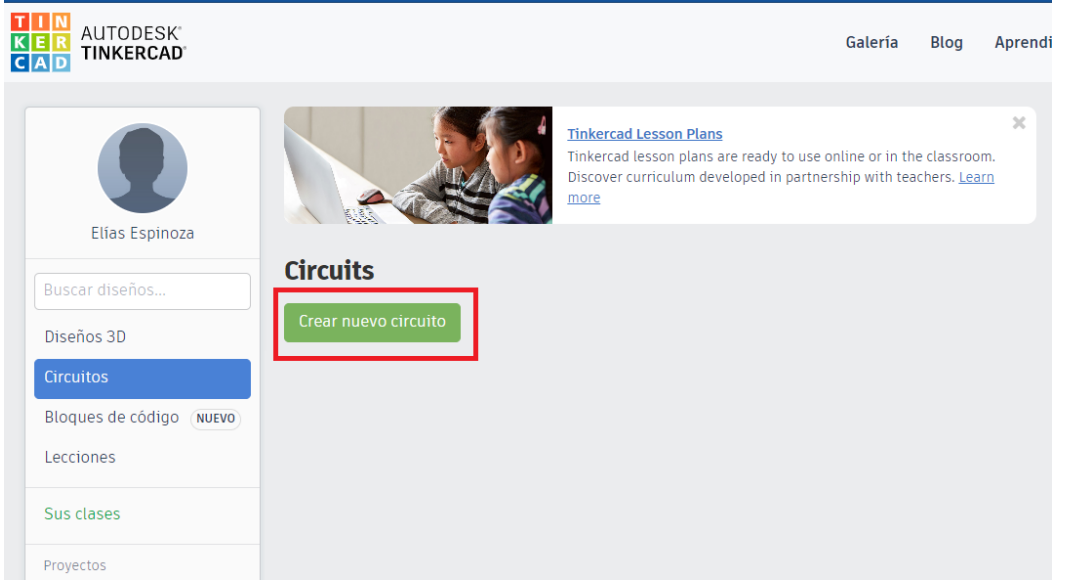

2. Seleccionar y arrastrar los siguientes componentes del menú de tinkercad: Interruptor, Placa arduino.

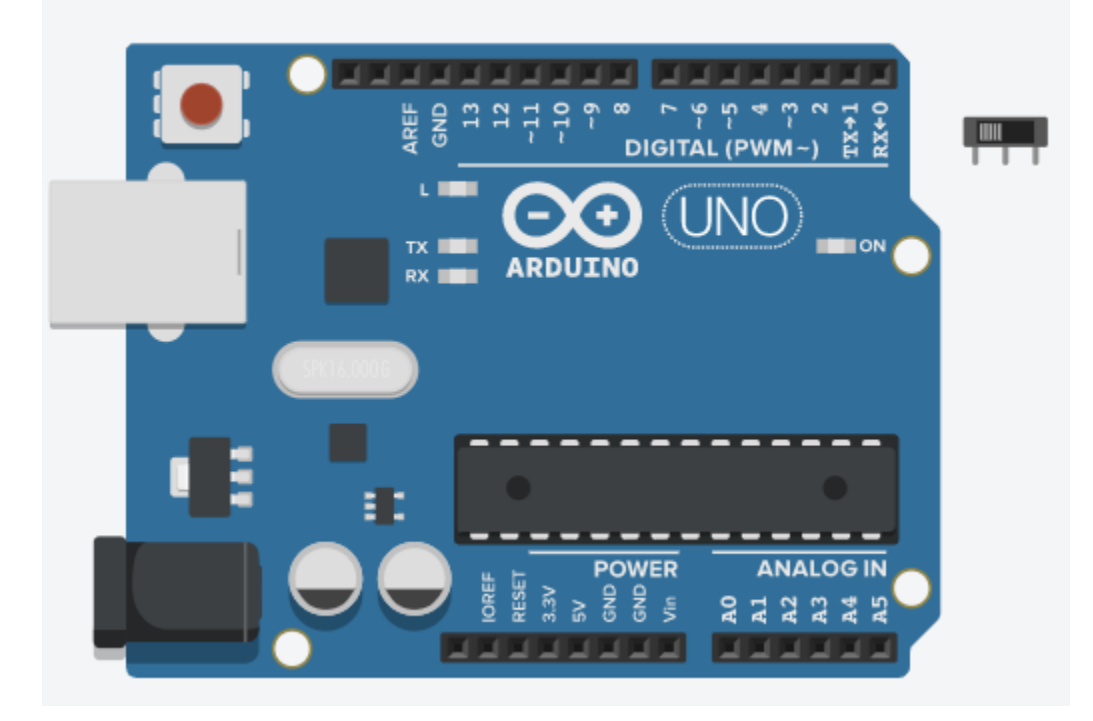

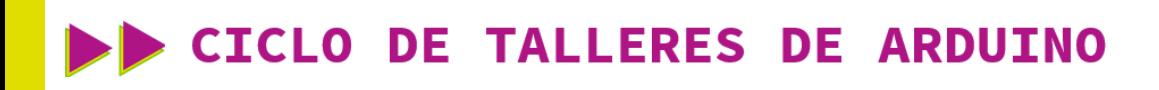

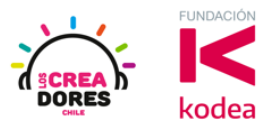

3. Conexión y programación del circuito

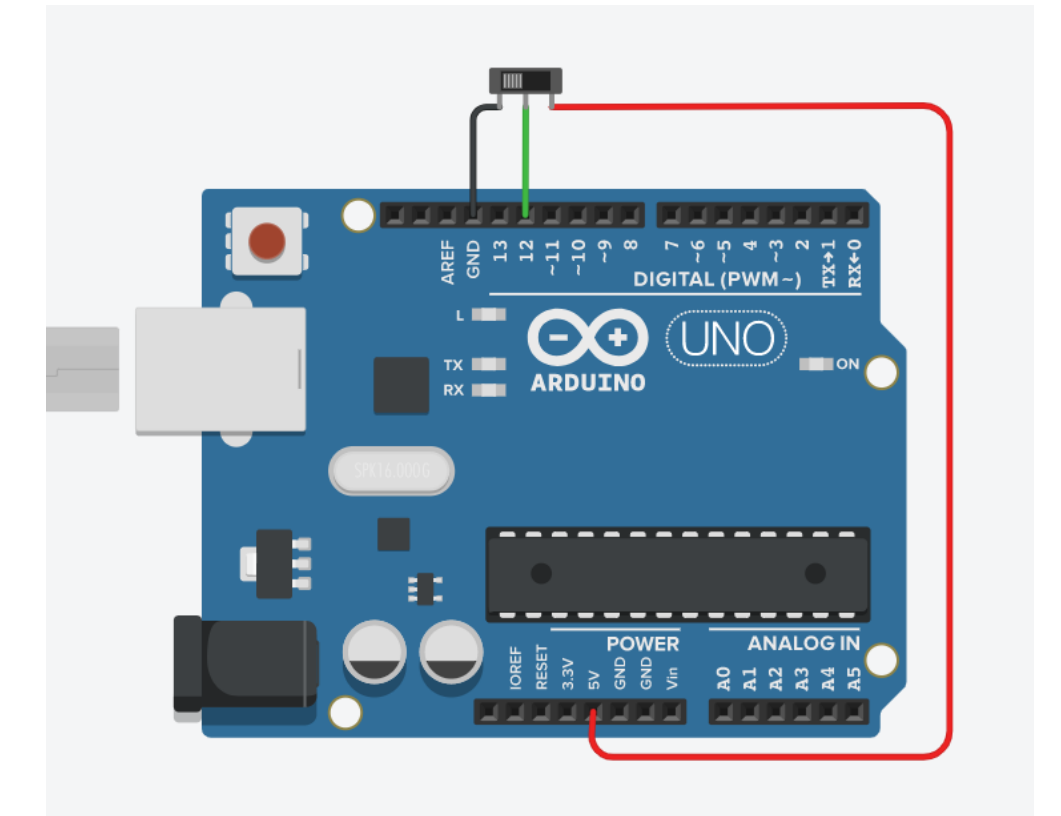

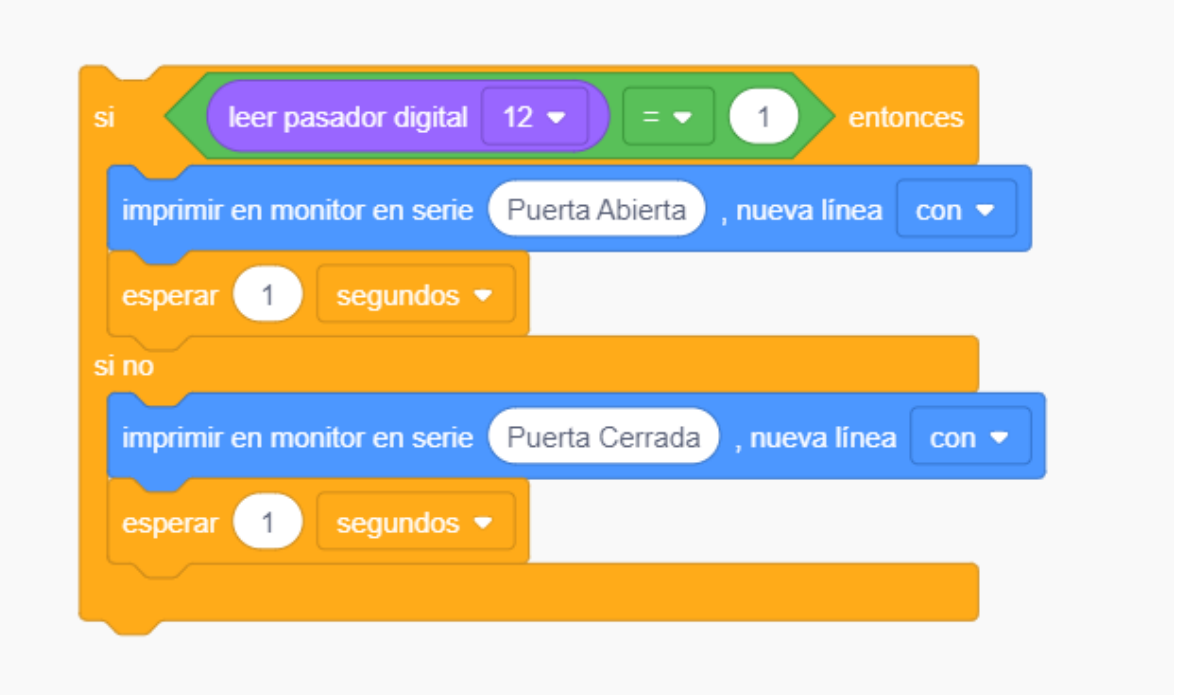

## www.loscreadores.cl

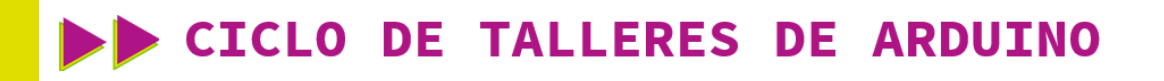

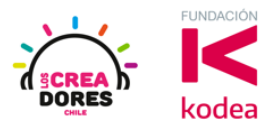

4. Una vez realizada la programación, presionar en "Iniciar simulación" para corroborar que se ha completado exitosamente el desafío.

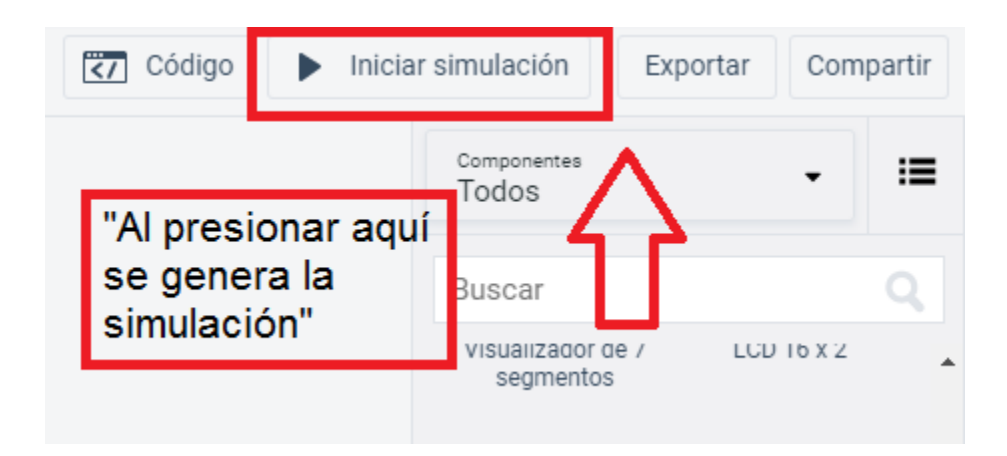